# Votre poste e.950

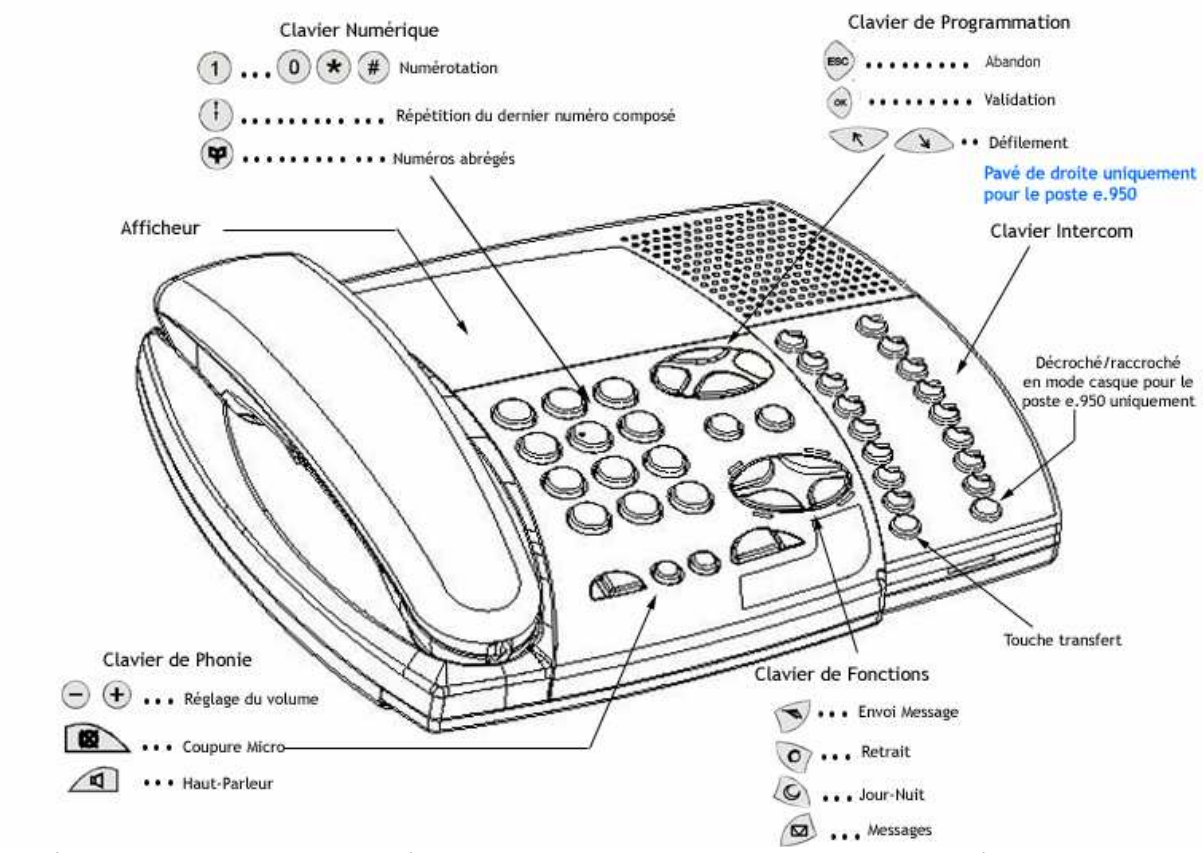

Ce mémento regroupe les consignes d'utilisation des postes e.950 et e.930. Les consignes s'appliquent indifféremment aux deux

postes, sauf mention contraire.

Dans ce mémento, les consignes reprennent les dessins des touches.

Signifie « Décrocher » signifie « Raccrocher »

#### **PRESENTATION**

Votre poste **e.950** et/ou **e.930** est doté d'un afficheur rétro-éclairé de 4 lignes de 20 caractères, dont le contraste est réglable

par appui sur les touches + et – du clavier de phonie, lorsque le poste est au repos. L'afficheur offre une aide en ligne des

différentes exploitations proposées par le produit. Le clavier Intercom, à droite de la façade du poste **e.950**, est composé de 18

touches et de 16 voyants lumineux associés, et composé de 9 touches et de 8 voyants lumineux associés pour le poste **e.930**.

L'afficheur offre une aide en ligne des différentes exploitations proposées par le produit.

Les touches du clavier intercom représentent par défaut les lignes externes du produit et les suivantes les postes internes de

votre installation, dont le vôtre. Les voyants lumineux associés sont éteints si ces lignes ou ces postes sont au repos, allumés

(rouge) dans le cas contraire. Les touches non affectées à des lignes ou des postes peuvent être programmées pour effectuer

directement certaines fonctions, comme la conférence ou le va-et-vient entre deux correspondants.

## MISE EN SERVICE

Avant toute utilisation ou programmation, votre poste **e.950** et/ou **e.930** doit être raccordé par le cordon ligne au **standard téléphonique**. Le standard doit être fonctionnel. Retirez le film de protection transparent de l'afficheur du poste. Raccordez le cordon « ligne », dans la prise prévue à cet effet à l'arrière du poste. Raccordez le cordon du «combiné», dans la prise prévue à cet effet sur le côté du poste.

## PERSONNALISER LE MEMO

Votre poste est livré avec trois mémos (un monté et deux de rechange), pour la personnalisation de votre clavier intercom.

Retirez la pièce plastique transparente (maintenue par simple clip age à sa base) du clavier Intercom (partie droite),

remplacez le mémo papier, puis réinsérez la pièce plastique.

## PERSONNALISER LA LANGUE DU POSTE

Le guide vocal et les affichages de votre poste sont en français par défaut mais il vous est possible de passer en langue anglaise.

 $+ +$ ou pour faire votre choix, pour valider, puis pour raccrocher.

# Programmation PARAMETRER SES MELODIES D'APPEL

Appuyez sur la touche intercom **correspondant à votre poste**. Un menu apparaît. Utilisez ou pour sélectionner le paramètre à régler. Utilisez ou pour la valeur. pour valider, puis pour raccrocher.

## PROGRAMMER LES TOUCHES INTERCOM

+ + . Un menu apparaît. Sélectionnez la touche à programmer , puis la fonction à attribuer par ou . pour valider, puis pour raccrocher. **Remarque** : Pour la fonction numéro, saisir un n° abrégé ou un n° de 20 chiffres maximum. **Remarque** : Sur e.Volution et O.box, toutes les touches sont programmables.

## FONCTION CASQUE (UNIQUEMENT SUR POSTE E.950)

Il est possible de raccorder un micro casque équipé d'une prise RJ9 en lieu et place du combiné. La présence d'un micro casque doit être programmée au poste comme suit : + + , Un menu apparaît. ou pour faire votre choix pour valider puis pour raccrocher. **Remarque:** l'activation de la fonction casque remplace automatiquement toute programmation qui aura été associée à la touche inférieure droite du clavier intercom par la fonction " Décrocher/Raccrocher".

#### PROGRAMMATION DU REPERTOIRE DES NUMEROS ABREGES PERSONNELS

+ . Un menu apparaît.

Composez l'index du numéro à programmer à

Saisissez le numéro du correspondant.

pour valider, puis pour raccrocher.

**Remarque:** Si le numéro abrégé à programmer est déjà renseigné, le numéro est affiché et énuméré par le guide vocal. 4

# PROGRAMMATION DU REVEIL

+ + , Vous percevez la tonalité d'invitation à numéroter si aucun réveil n'a été enregistré au préalable. Composez l'heure de réveil souhaitée sur le modèle : "Heure : Minute" (07:45). Un message vocal est diffusé pour

Confirmation de l'enregistrement avant que vous ne raccrochiez.

Si vous ne composez aucun digit, le réveil n'est pas programmé.

Si un réveil avait été enregistré au préalable, il suffit, soit de modifier le réveil inscrit par une nouvelle activation (confirmée par un message vocal), soit de raccrocher, l'heure du réveil reste alors inchangée. Pour annuler l'heure saisie, composez-le

**Remarque** : une programmation du réveil n'est valable que 24 heures.

# INTERDIRE LA PRISE DE LIGNE SUR UN POSTE

+ + A partir du poste principal, cette fonction permet indépendamment de bloquer la prise de ligne pour tout poste de l'installation.

Un message vocal vous demande le code secret de l'installation que vous devez composer. Si, après 3 tentatives, le code renseigné est toujours incorrect, le poste raccrochera automatiquement.

Une fois le code renseigné, composez le numéro de votre correspondant. (Celui-ci s'affiche et est confirmé vocalement).

Ou pour faire votre choix, selon si le poste choisi est déverrouillé ou verrouillé. Pour valider.

**Remarque** : Si le poste est par défaut déverrouillé, il y a diffusion de la tonalité « Manoeuvre particulière », si au contraire le poste est verrouillé, il y a tonalité « acheminement » qui indique que le poste ne peut pas effectuer de prise de ligne. Lorsqu'un poste se voit interdire la prise de ligne, tous les appels départs sont interdits, y compris par le biais de la numérotation abrégée, par association du paramètre « prise d'appel direct » et « verrouillage du poste ». Les paramètres du poste sont dès lors remis à leur valeur par défaut.

# Appeler

## APPELER UN POSTE INTERNE

Appuyez sur la touche intercom correspondante à la personne que vous désirez appeler ou composez son numéro.

Si le poste est indisponible (occupation, non réponse), vous pouvez activer une demande de rappel automatique.

+ + , puis pour raccrocher.

**Remarque**: Dès que votre interlocuteur sera de nouveau joignable, votre poste sonnera.

## APPELER UN CORRESPONDANT EXTERIEUR

Vous avez la possibilité d'appuyer :

Sur une touche Intercom attribuée à une ligne et composez le numéro du correspondant. Sur, sur ou pour vous déplacer dans la liste (ou faites une **recherche alphanumérique** en appuyant sur la touche correspondant au premier caractère du nom) et validez par . Un **numéro abrégé commun** 

à appui long sur à pour un **numéro abrégé personnel.**  Sur pour **répéter le dernier numéro composé.** 

Sur ou : choix appels émis ou reçus. , puis ou : choix du numéro à appeler + , puis ou : pour sélectionner le rappel + .

5 **Remarque** : L'appui sur les touches ligne et poste provoque une prise de ligne en mains-libres.

# Répondre

Quand un appel se présente, le numéro de l'appelant est affiché (poste interne ou numéro de l'appelant si celui-ci n'est pas

secret). Dans le cas d'un appel externe, le nom est affiché si :

Le correspondant est enregistré dans le répertoire des numéros abrégés communs

Le nom est acheminé par le réseau et vous avez souscrit au service « Présentation du nom »

## REPONDRE A UN APPEL

ou clignotant. INTERCEPTER UN APPEL EXTERIEUR

(Voyant clignotant) ou faîtes le . REPRENDRE UN CORRESPONDANT EN COMMUNICATION AVEC VOTRE REPONDEUR INTERCEPTER UN POSTE EN SONNERIE

Et composez le numéro du poste sonné ou composez le préfixe + du poste en sonnerie.

# En Cours De Communication

## TRANSFERER UN APPEL EXTERIEUR

Vous êtes en communication. Appuyez sur du poste destinataire + touche transfert **Remarque** : Vous pouvez attendre que le poste destinataire réponde ou non avant d'effectuer le transfert.

# REPONDRE A UN NOUVEL APPEL EN COURS DE COMMUNICATION

Vous êtes en communication interne ou externe. Un bip signale un appel en instance. Sur O.box, il est possible d'avoir jusqu'à

trois appels en attente ou en garde.

Pour prendre un appel présenté ou en attente et mettre en attente la conversation en cours Appuyez sur la touche intercom de la ligne en appel.

Votre précédent correspondant est mis en garde et devient consultable dans les appels en attente.

## TRANSFERER UN NOUVEL APPEL VERS LA MESSAGERIE VOCALE

Vous êtes en communication. Un bip signale un appel en instance et le voyant associé clignote. L'afficheur vous informe sur

l'appel en cours. Appuyez sur pour dévier l'appel vers votre boîte vocale. **Remarque**: Il est possible de dévier l'appel depuis l'écran de consultation de l'appel présenté. Cette possibilité vous est signalée par >Rep

## MISE EN GARDE ET DOUBLE APPEL

Vous êtes en communication interne ou externe. Vous pouvez effectuer un double appel (votre correspondant sera mis en garde) en appuyant sur: Une touche intercom + Et en composant un n° abrégé

#### REPRISE DU PREMIER CORRESPONDANT

+ + . Vous êtes en communication avec le premier correspondant, le second est libéré.

#### VA ET VIENT

Vous êtes en phase de double appel. Appuyez sur la touche intercom du correspondant en attente. Vous changez de correspondant, l'autre est mis en attente.

#### CONFERENCE A TROIS

Vous êtes en communication avec un premier interlocuteur, un deuxième est en attente. + +

#### MISE EN ATTENTE D'UN APPEL EXTERIEUR (PARCAGE)

Vous êtes en communication avec un interlocuteur extérieur et vous souhaitez le mettre en attente pour le reprendre à partir d'un autre poste, + + + un code à 2 chiffres de votre choix Le voyant de la touche intercom correspondant à la ligne parquée clignote.

## REPRISE D'APPEL PARQUE

Vous souhaitez reprendre à partir de tout poste e.950 ou e.930 un interlocuteur mis en attente. Appuyez sur la touche intercom correspondant à la ligne parquée + + le code à 2 chiffres précédemment choisi

# S'absenter, Renvoyer Ses Appels

Votre poste est affecté à un ou plusieurs numéros d'appel direct. Pour chaque numéro, il est possible de programmer quatre modes de réception des appels, correspondant aux différents fonctionnements Faire sonner les postes du groupe dont le vôtre ou le(s) poste(s) opératrice

Répondre en mode vocal : répondeur (enregistreur ou simple), accueil, standard automatique, messagerie Renvoyer ses appels vers l'extérieur

Ces quatre possibilités correspondent aux différents fonctionnements (absence / présence) dans les modes jour et nuit**. La programmation des réceptions des appels suivant les modes de fonctionnement s'effectue depuis le logiciel de programmation.** 

#### PASSER EN ABSENCE / NE PAS DERANGER / RENVOI INTERIEUR, *EXTERIEUR* OU SUR MESSAGERIE VOCALE

« Absence » correspond au mode de réception programmé depuis le logiciel de programmation.

« Ne pas déranger » correspond à renvoyer vos appels vers le groupe opératrice

« Renvoi » est un renvoi des appels vers le poste interne de votre choix, la messagerie vocale ou sur un numéro externe (votre

mobile par exemple).

• Renvoi sur un équipement interne d'O.box : Tous les appels internes et externes destinés à votre poste seront aiguillés sur le poste de renvoi choisi.

• Renvoi sur messagerie vocale : tous les appels internes et externes destinés à votre poste seront aiguillés sur votre

messagerie vocale (diffusion de l'annonce de répondeur enregistreur du poste invitant le correspondant à laisser un

message).

• Renvoi vers l'extérieur : tous les appels internes et externes destinés à votre poste seront aiguillés (via aboutement de

canaux) sur le numéro extérieur programmé vous permettant ainsi de faire suivre tous vos appels sur votre mobile par

Exemple.

Permet l'accès au menu

Ou pour choisir le type de retrait (absence, ne pas déranger, renvoi). Pour valider.

#### ACTIVER / DESACTIVER UN RENVOI PERMANENT VERS UN NUMERO EXTERIEUR

suivi du code utilisateur. Ce code est 0000 par défaut ; il est modifiable depuis le logiciel de Programmation.

Saisissez le numéro direct à renvoyer (numéro complet de 10 chiffres) et validez par .Le guide vocal vous informe de

l'état de renvoi de ce numéro (« activé » ou « désactivé »).

Activer un renvoi de ce numéro par appui sur , désactivez le renvoi par appui sur .

Saisissez le numéro sur lequel effectue le renvoi (numéro complet) suivi de .

Activez le renvoi par ou modifiez la saisie par .

## CONSULTATION DES RENVOIS

+ +, l'afficheur vous propose les renvois d'installation, le renvoi permanent du numéro d'accès direct SDA et Les renvois d'acheminement d'un poste ou d'une ligne (enregistrés via le logiciel).

Pour les renvois d'installation, le numéro supérieur clignote. Trois renvois vous sont proposés :

CFU, renvoi inconditionnel

CFB, renvoi sur occupé

CFNR, renvoi sur non réponse, la temporisation au bout de laquelle est effectué le renvoi est indiquée pour ce Renvoi.

Vous pouvez choisir un renvoi permanent du numéro d'accès direct SDA (abonnement Numéris)

Les renvois d'acheminement concernant un poste ou une ligne enregistré depuis le logiciel de programmation s'affichent

Comme les renvois d'installation à la différence que le numéro ne clignote pas.

**Remarque**: Ces renvois s'appliquent uniquement à partir d'un poste e.950 ou e.930.

# Consulter Les Listes d'Appels

#### JOURNAL DES APPELS NON REPONDUS

Pour consulter la liste des appels extérieurs reçus, qui n'ont été ni répondus, ni traités par la messagerie Appuyez sur pour consulter la liste des appelants, vous entendez les messages vocaux s'il y en a. Utilisez et pour vous déplacer d'un appelant à l'autre. La liste des appelants non répondus vous est ensuite proposée.

CONSULTER LA LISTE DES APPELS EMIS ET APPELS RECUS

Ces deux listes regroupent les appels émis et reçus.

Elles sont consultables au repos du poste par les touches et .

Vous pouvez rappeler, copier vers les numéros abrégés ou effacer chaque numéro d'appel.

# Dect

#### Enregistrement d'un combiné Dect

Si votre produit est équipé d'au moins une carte DECT, ce menu permet l'enregistrement d'un Combiné DECT sur O. box parmi

la liste déclarée depuis le RHM Manager.

Sélectionnez le combiné à enregistrer en utilisant les touches et .

Validez par . La procédure d'acquisition est lancée sur O.box, vous disposez alors d'une minute pour effectuer la

manoeuvre de déclaration de votre combiné telle que décrite dans le manuel d'utilisation de votre terminal.

#### Suppression d'un combiné Dect

Composez le code secret base DECT ('1234' par défaut) et validez .Sélectionnez le combiné à supprimer en utilisant les touches et .

Validez par .Vous êtes alors informé de la suppression du combiné. Ce dernier n'est plus connu de la base. Tout annel

vers le numéro supprimé sera désormais refusé.

#### Modification du code secret base DECT

Composez le code secret base DECT ('1234' par défaut) Composez le nouveau code secret base DECT (Code à 4 chiffres) Composez de nouveau le code secret

9

# Programmations De l'Installation DATE ET HEURE

, Saisissez l'heure et la date. Validez par . PASSAGE JOUR/NUIT

+

## PRE DECROCHE

La fonction pré décroché permet de diffuser une annonce à tout appel extérieur présenté sur l'installation (sans sonner les

postes du groupement d'appel concernés). A l'issue de la diffusion de l'annonce, c'est le mode d'appel choisi par

programmation qui s'applique.

Sélectionnez le numéro direct désiré par .

ou pour faire votre choix.

Pour chacun des modes JOUR et NUIT, modifiez la programmation du pré-décroché par appui sur (avec OUI pour un

pré-décroché actif et NON pour un pré-décroché inactif).

#### Validez par . NUMEROS ABREGES COMMUNS

Le premier numéro abrégé commun non programmé vous est proposé.

Composez l'index du numéro à programmer.

A partir du clavier numérique, saisissez le nom correspondant au numéro (16 caractères maximum). Par appuis successifs

sur les touches alphanumériques, vous faites défiler les caractères majuscules puis minuscules et enfin le chiffre associé à la

touche puis .

Programmez le numéro d'appel (20 chiffres maximum) et .

#### **Pour programmer dans les numéros abrégés communs un des 8 derniers numéros composés ou ayant sonné votre poste**, au Repos de celui-ci :

Appuyez sur (numéros appelés) ou sur (numéros appelants),

Sélectionnez le numéro désiré puis,Choisissez la sous rubrique **Numéros abrégés communs** 

# Messagerie Vocale

#### 10

#### PROTECTION DES MESSAGES

Chaque poste dispose d'un code secret personnel vous permettant de protéger la consultation de vos messages. A la livraison,

ces protections sont inactives et le code secret vaut par défaut 0000. . Aussi il est conseillé de protéger l'accès à vos messages

par personnalisation de ce code.

Pour choisir ou modifier son code secret :

. Sélectionner « Programmations » , « Protections » puis « Code »

Saisir le code secret actuel

Saisir le nouveau code secret et le saisir de nouveau pour confirmation

Raccrocher par

#### ECOUTER SES MESSAGES VOCAUX

La présence de messages vocaux est signalée par le voyant de la touche , par l'affichage du poste et par guide vocal au

décroché.

#### Consulter ses messages

Appuyez sur la touche Composez votre code personnel (s'il existe) Les messages vous sont présentés du plus ancien au plus récent. Pour chaque message vocal reçu l'écran affiche les informations suivantes:

#### Passer d'un message à l'autre

Vous pouvez passer d'un message à l'autre par et .

#### Réécouter un message

#### Horodater un message

la date et l'heure du dépôt vous sont indiquées par le guide vocal.

#### Effacer un message / Effacer tous les messages en fin d'écoute

+ confirmer

#### Transférer un message

#### En cours d'écoute :

Appuyez sur la touche intercom correspondante au destinataire.

Rappel du déposant du message vocal

En cours d'écoute :

#### PERSONNALISER SES ANNONCES

+ Composez le code de messagerie vocale

+ Composez votre code secret (s'il existe) + +

Enregistrez votre annonce après le bip.

Terminez par et

**Remarque** : Vous avez ainsi modifié l'annonce de boîte vocale de votre poste. Pour modifier une annonce de **groupement d'appel**, il faut modifier

L'annonce d'un autre poste (4) et désigner la messagerie vocale (497).

DEPOSER UN MESSAGE A UN POSTE INTERNE NE REPONDANT PAS

Vous appelez un poste interne. Celui-ci ne répond pas. 11

Sans raccrocher, appuyez sur Déposez votre message, comme l'indique le guide vocal Raccrochez par ou terminez l'enregistrement par

#### DEPOSER UN MESSAGE A UN POSTE SANS LE FAIRE SONNER

+ Du poste destinataire. Déposez votre message, comme l'indique le guide vocal Raccrochez par ou terminez l'enregistrement par :

# Informations Pratiques

**N° abrégé Personnels Numéros de téléphone Noms 590 591 592 593 594 595 596 597 598 599** 

#### TABLEAU DU PLAN DE NUMEROTATION

Ce tableau rappelle les codes par défaut à la livraison. Ceux-ci peuvent être modifiés. Vous pouvez les noter dans la colonne « Votre code » **A la livraison Votre code**  Prise de ligne 0 Numéro abrégé commun 5000 à 5299 Messagerie Vocale 497

## **REMARQUES**

Pour plus d'informations sur toutes les fonctions, veuillez vous reporter au manuel d'installation et d'utilisation sur votre

CD rom.

Les indications du présent document font référence au plan de numérotation à la livraison. Celui-ci étant modifiable,

Certaines indications peuvent en être modifiées. Veuillez le vérifier avec votre installateur.

Le marquage CE atteste que votre poste est conforme à la directive européenne 1999/5/CE(R&TTE).

L'exemplaire intégral de la Déclaration de Conformité de votre poste est fourni sur le CD Rom au format électronique.

Conformément aux réglementations en vigueur, les appareils identifiés par le symbole ne doivent pas être jetés avec les ordures ménagères. Ils doivent être déposés dans un centre de récupération prévu à cet effet.